## **Purpose**

This document describes how to manage your Nagios Log Server Snapshots and Maintenance.

## **Target Audience**

This document is intended for use by Nagios Log Server Administrators. It describes how Administrators can create and manage snapshots and snapshot repositories.

## **Snapshot Overview**

Backing up a database is always something that is important to administrators to be able to preserve data for pinpoint analysis and many other reasons. This is no different in Nagios Log Server especially when something critical happens in your network infrastructure. Making snapshots in Nagios Log Server can guarantee that your log data will be saved in case of database corruption or servers going down hard.

This documentation focuses on using a snapshot repository to back up your log data. System backups and config snapshots are explained in the [Backing Up And Restoring Nagios Log Server](https://assets.nagios.com/downloads/nagios-log-server/docs/Backing-Up-And-Restoring-Nagios-Log-Server.pdf) documentation.

## **Snapshots**

Snapshots are point in time backups of your log data that exists in the Opensearch database.

- Snapshots are stored in a **Snapshot Repository**
- The repository needs to be accessible by all nodes in your Nagios Log Server cluster
	- Usually, a NFS or CIFS network share mounted to a path like

/mnt/snapshot\_repository

- The mounted path needs to be identical on all nodes
- It needs to be writable by the nagio*s* user/group

The snapshot is performed on the entire cluster. During the snapshot and maintenance job, a node will run the commands to create a new snapshot. Because the snapshot is of indexes that have shards allocated to different instances, you need an NFS or CIFS share so that those instances can store their data in the snapshot being created.

www.nagios.com Page 1 of 8

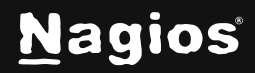

This documentation does not provide the steps for mounting a network path, please refer to the following documentation:

[Snapshot Repository Considerations](https://assets.nagios.com/downloads/nagios-log-server/docs/Snapshot-Repository-Considerations.pdf)

It is advisable however to set the correct permissions, the following commands are an example:

chown -R nagios:nagios /mnt/snapshot\_repository chmod -R 775 /mnt/snapshot\_repository

### **Snapshots & Maintenance Location**

Navigate to **Admin** > **System** > **Snapshots & Maintenance:** 

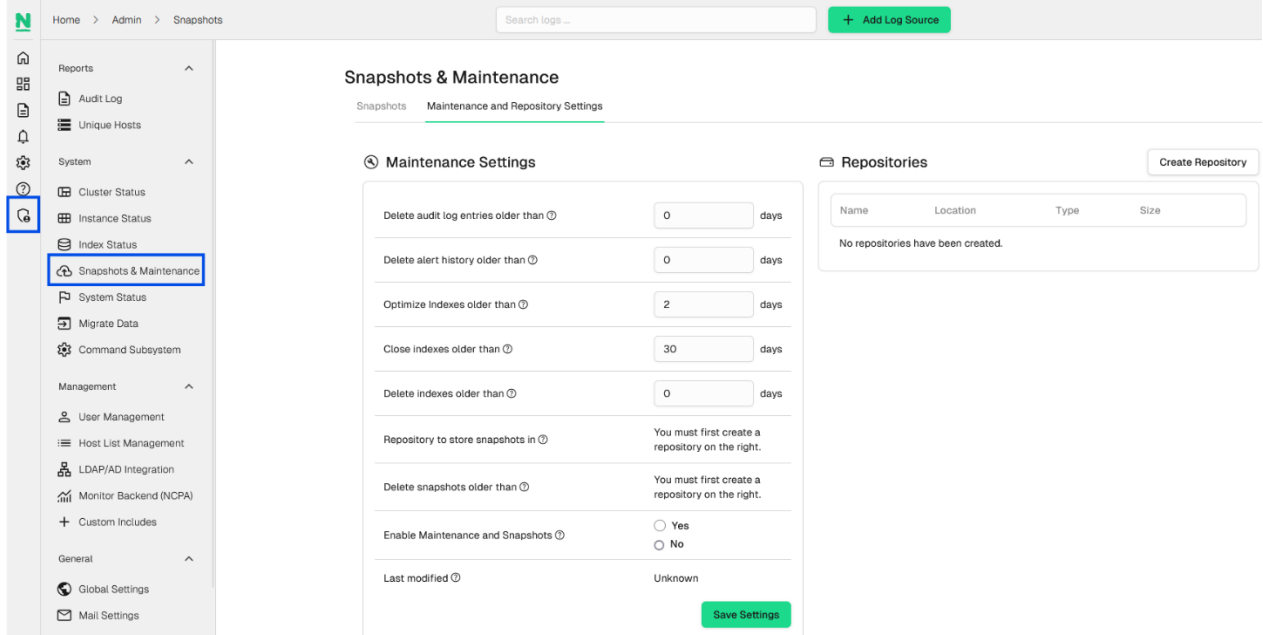

www.nagios.com Page 2 of 8

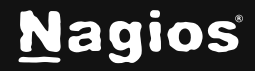

### **Create Snapshot Repository**

To create a new repository, click the **Create Repository**  button.

This will present the **Create Repository** modal. Populate the *Name* field and select an available Repository Location. See the section, Changing [Snapshot Repository Locations](#page-4-0) if you would like to use a different location from the available options. The following screenshot provides an example:

Click the **Add Repository** button to create the repository.

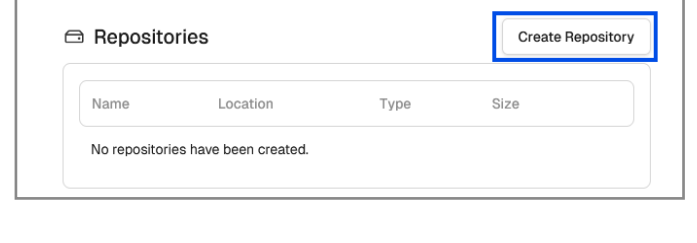

×

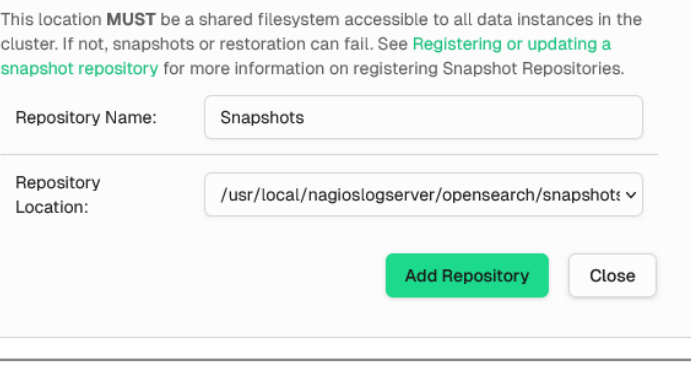

**Create Repository** 

Now that you have created your snapshot repository you will see the repository in the Repositories tab and a new snapshot table for the repository (the table will be empty initially).

Repositories **Create Repository** Name Location Type Size /usr/local/nagioslogserver/ Snapshots 4.8M 画 Filesystem opensearch/snapshots

The new repository is listed with the following details:

- Name
- Location (/usr/local/nagioslogserver/opensearch/snapshots in this example)
- Type of Repository
- **Size**
- Option to delete repository (cannot undo deletions)

After creating the repository, you will need to update the maintenance settings to use this new repository, this is covered in the next section.

www.nagios.com **Page 3 of 8** 

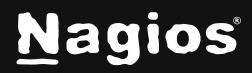

### **Maintenance Settings**

Maintenance is how Nagios Log Server performs tasks automatically on Indexes and Repositories. It is very simple to configure and once you set it up and save the settings it will work without any other interaction.

In the screenshot to the right you can see that the newly added repository called **Snapshots** has been selected. This is the repository that will be used by Nagios Log Server for snapshots.

**Important Note:** The default setting is to close indices older than 60 days. Additionally, Log Server has a maximum limit of 1,000 shards worth of open indices per instance. Each daily index is broken into 5 shards, and a few indices are created for items other than log events, so a single instance allows for less than 200 days worth of open indices. To increase this limit simply [add instances](https://assets.nagios.com/downloads/nagios-log-server/docs/Adding-Another-Instance-to-Nagios-Log-Server-Cluster.pdf) to your cluster.

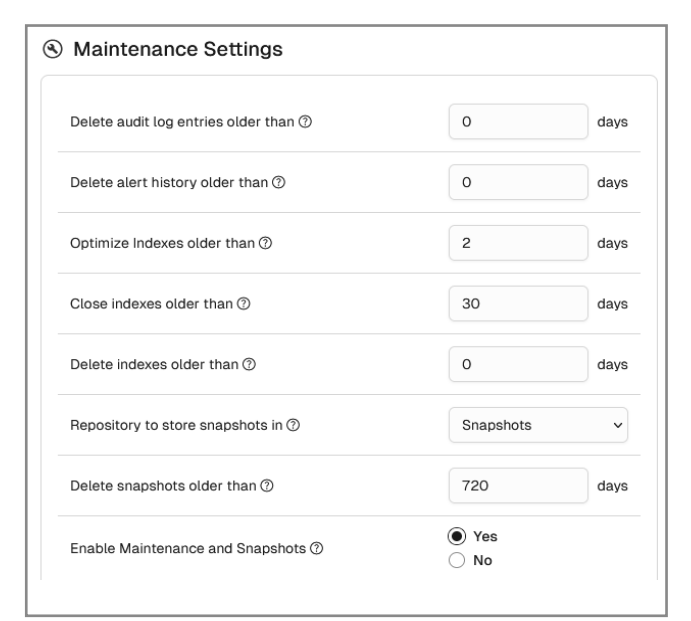

#### **The other settings are explained as follows:**

#### **Delete audit log entries older than:**

This setting controls how long Audit Log (*Admin > Reports > Audit Log*) entries are saved. Log entries older than the specified day count will be automatically deleted. Set to 0 to disable this functionality (disabled by default).

#### **Delete alert history older than:**

This setting controls how long entries in the Alert History (*Alerting > Alerting > Alert History*) table are saved. Entries older than the specified day count will be automatically deleted. Set to 0 to disable this functionality (disabled by default).

#### **Optimize Indexes older than:**

This will use a Lucene forceMerge on an index that will not accept or ingest any new data.

Set this to *0* to disable this functionality.

#### **Close indexes older than:**

Marks indexes older that this value as closed

Closed indexes do not take any system resources other than disk space, however they cannot be searched unless re-opened Set to *0* to disable.

www.nagios.com Page 4 of 8

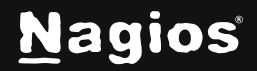

#### **Delete indexes older than:**

Deletes indexes older than this value, freeing resources

This is permanent, the only way to restore a deleted index is from an archived snapshot Set to *0* to disable.

#### **Repository to store snapshots in:**

This configures the maintenance worker to save snapshots to the repository that you select from this list. You will need to create a new repository first to be able to select a repository

#### **Delete snapshots older than:**

Number of days before snapshots are deleted. The default is 720, but you can change this at any time

#### **Enable Maintenance and Snapshots:**

Enable or disable processing of all scheduled maintenance jobs

These jobs are also responsible for creating snapshots so you will want to make sure this is set to **Yes** if you want to have snapshots of your repository (Default option: **No**)

After making any changes click the **Save Settings** button.

### <span id="page-4-0"></span>**Changing Snapshot Repository Locations**

Your snapshot location is pre-configured within Opensearch. To change this, you'll need to stop Opensearch first, make your desired change, and then start Opensearch once again. Make sure to take all of these steps:

#### 1. Stop opensearch:

systemctl stop opensearch

#### 2. Edit the following file as root:

/usr/local/nagioslogserver/opensearch/config/opensearch.yml

www.nagios.com **Page 5 of 8** 

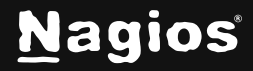

*3.* Find the "path.repo" value, typically at the very bottom of the config file. You can change the default value /usr/local/nagioslogserver/opensearch/snapshots to your preferred directory, or add a new directory to the list of path.repo values. To add a second value, add a comma after the existing value(s) and then the new directory location wrapped in quotes. The following example shows how you might add the  $/\text{tmp}$  directory as a path:

path.repo: ["/usr/local/nagioslogserver/opensearch/snapshots","/tmp"]

4. When finished, start opensearch again:

systemctl start opensearch

### **Snapshots**

This table will show you the indices that have had snapshots taken of them. If you have just created a new snapshot repository you will need to be patient, it may take up to a day before snapshots show up on the table.

Each index will have the following status and information:

- **Index**
	- The name of the index that has been saved
- **Most Recent State**
	- If the last snapshot for this index was successful it will be labeled as SUCCESS
- **Most Recent Snapshot Time**
	- The beginning and ending timestamps for the last snapshot to save this index
- **Versions**
	- A count of the number of snapshots that contain this index
	- Each version can be seen by clicking the "Restore" button to the right of the table entry.
	- The number listed per index should not exceed the setting for "Close indexes older than"
- **Restore (icon)**
	- This allows you to restore from snapshots
	- Restoring a snapshot allows you to restore closed indexes that have not yet been deleted

www.nagios.com Page 6 of 8

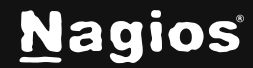

- Once you restore a closed index you can re-open it again via **Admin > System > Index Status**
- Re-opening an index allows the data to be searched using a query
- Snapshots can be deleted from the bottom-right corner of each table
- Per the following screenshot, selecting to restore an index will show all snapshots that contain this index. Select the snapshot taken on the date you would like to restore data from and click "Restore Index" to proceed.

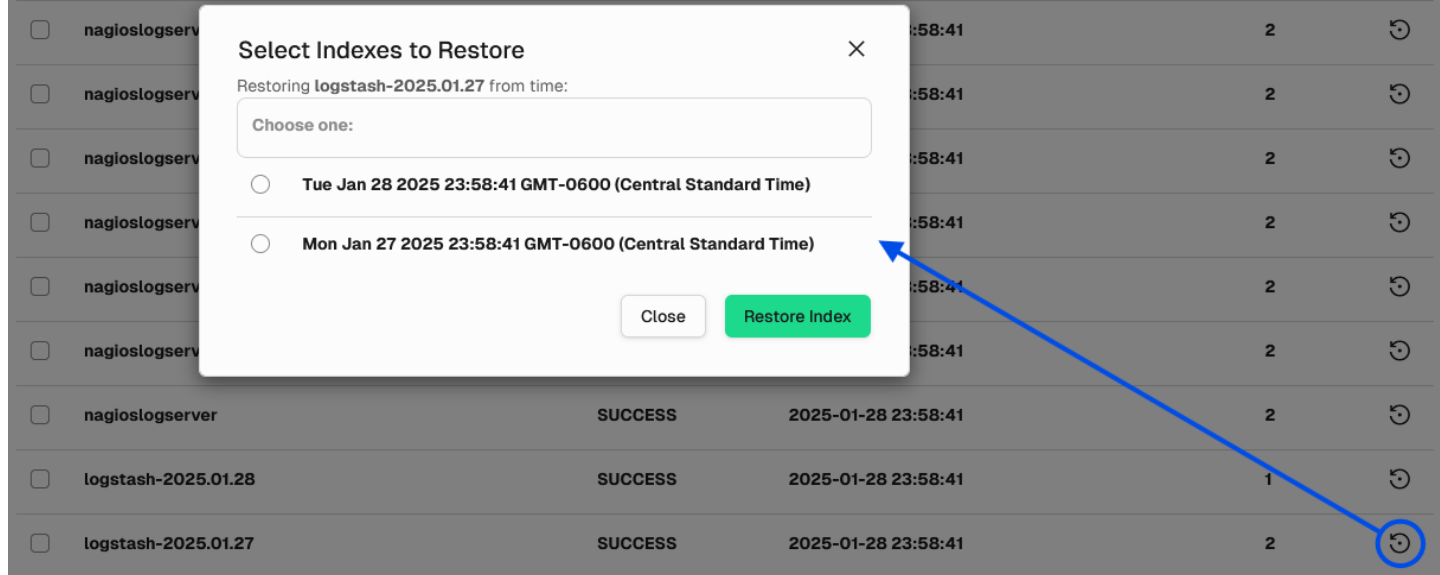

### **Disk Space Usage**

The amount of disk space consumed by snapshots will vary depending on several factors:

- The amount of log data received each day
- The interval at which you choose to delete old snapshots

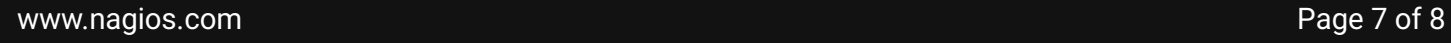

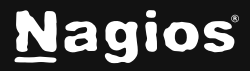

You will want to observe your disk space usage patterns over time. If you start collecting log data from new sources, then this will have an impact on disk space consumption. It is recommended to use Nagios XI to monitor the disk space usage of your snapshot repository so you can be alerted if you are running out of disk space.

### **Snapshot Frequency**

Snapshots are configured to run once a day as a system job. This job will run at midnight UTC.

### **Finishing Up**

This completes the documentation on This document describes how to manage your Nagios Log Server Snapshots and Maintenance. If you have additional questions or other support-related questions, please visit us at our Nagios Support Forum, Nagios Knowledge Base, or Nagios Library:

[Visit Nagios Support Forum](https://support.nagios.com/forum/) [Visit Nagios Knowledge Base](https://support.nagios.com/kb/) [Visit Nagios Library](https://library.nagios.com/)

www.nagios.com **Page 8 of 8** 

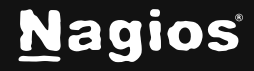